# Logo d'entreprise

#### ADG TRANSPORT PART TOUT EN GUYANE

**28** Difficulté Moyen | © Durée 14 heure(s) | ● Catégories Art | © Coût 80 EUR (€)

#### Sommaire

[Introduction](#page-0-0) Étape 1 - [TELECHARGE](#page-0-1) IMAGE [Étape](#page-2-0) 2 - VISI CUT Étape 3 - [DECOUPE](#page-2-1) LASER Étape 4 - [IMPRIMANTE](#page-2-2) 3D Étape 5 - [COMMENT](#page-2-3) TRAVAILLE LE BOIS Étape 6 - PLOTTRE [DECOUPE](#page-4-0) **Commentaires** 

#### <span id="page-0-0"></span>Introduction

COMMENT EN PEUT FAIRE UN LOGO D'ENTREPRISE AVEC DU BOIT

#### Matériaux **Outils**

#### <span id="page-0-1"></span>Étape 1 - TELECHARGE IMAGE

1.télechrage les image sur Google 2.Inkscape 3.vectorise 4.assemblage

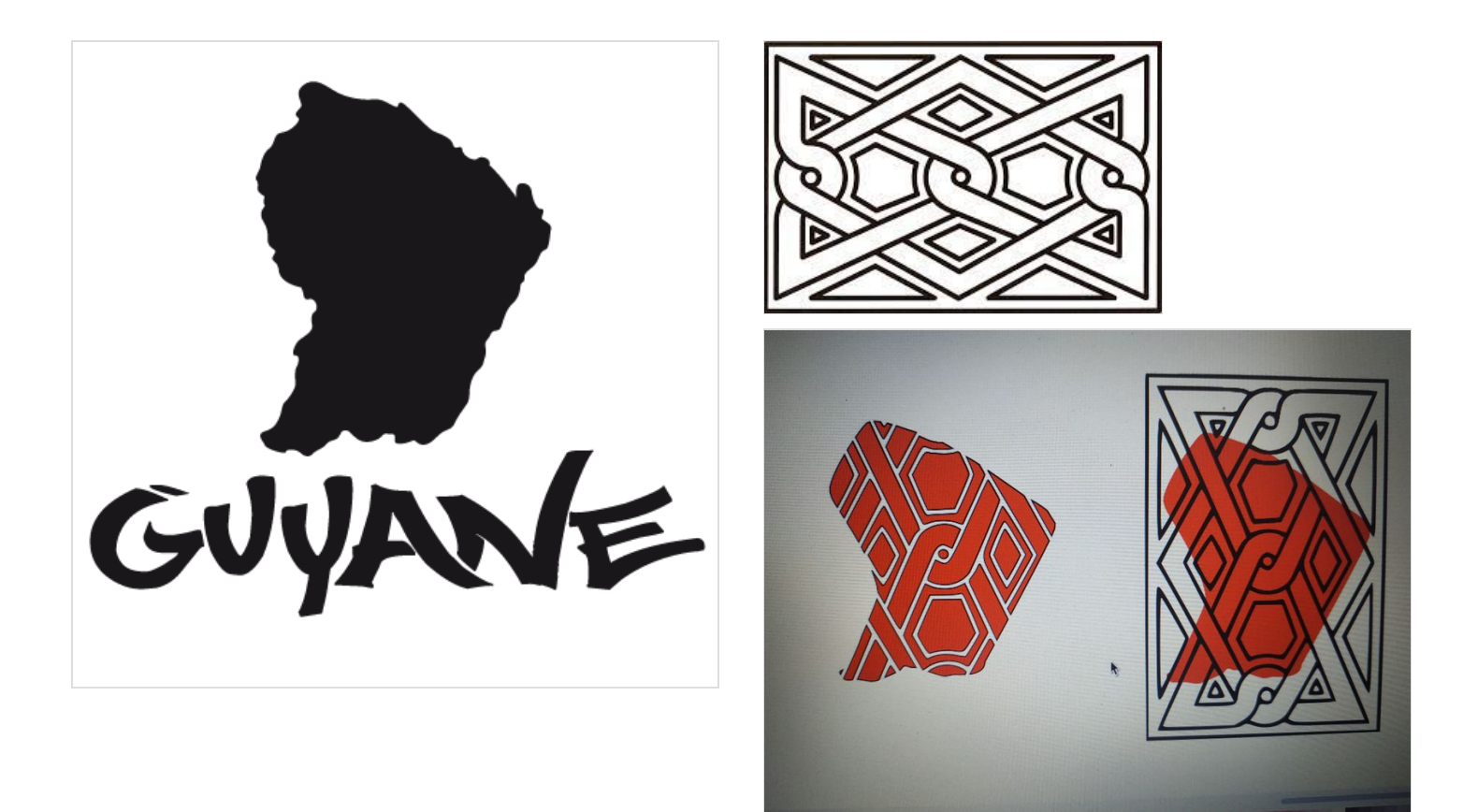

# <span id="page-2-0"></span>Étape 2 - VISI CUT

Réglage

- 1. la configuration: tout mark 2. position: 1mm sur 1mm 3. configuration de laser: power 20; speed 80
- 4. exporte le g-code

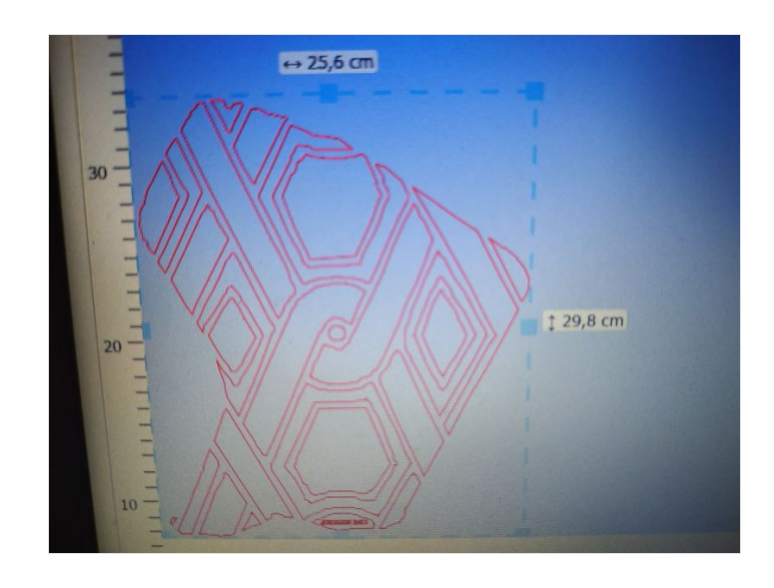

# <span id="page-2-1"></span>Étape 3 - DECOUPE LASER

1.envoyer le G-CODE sur la machine 2. en préparé le plexiglas une fois perte en lance la découpe

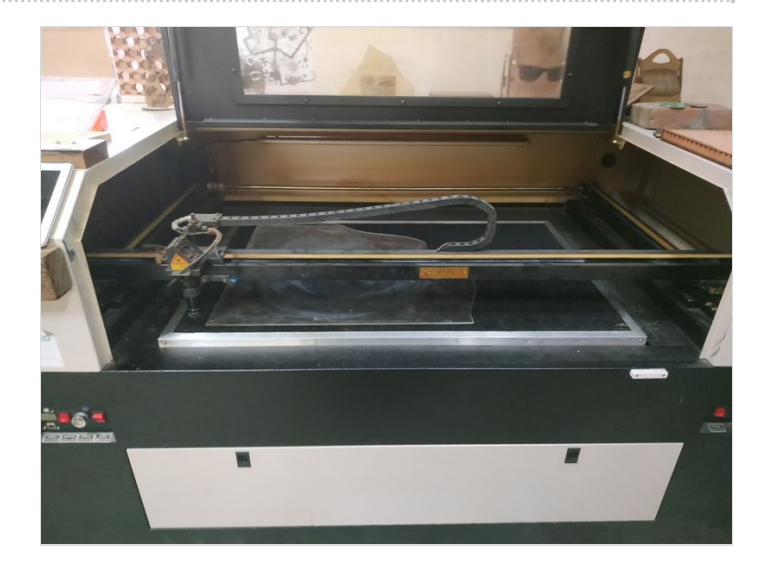

# <span id="page-2-2"></span>Étape 4 - IMPRIMANTE 3D

En vas sur tinkercad en prend deux cylindre la première en mais H=2mm L=8sur8 mm la deuxième H=25 L=6sur6 mm après avoir fait tout ça en l'envoi sur l'imprimante 3D.

# <span id="page-2-3"></span>Étape 5 - COMMENT TRAVAILLE LE BOIS

J'ai prit 5 morceau de bois les longueur plu de 30cm en suite les colle en semble j'ai attendu 12 h pour que c'est bien colle et après en passe au pansage il faux bien pansé pour tout la surfa sois liste en peut utiliser des disque a pansé de 80,60et 120 en dernier après avoir fais tout se la en peut passé au marquage du tembé.

#### L'étape du découpage

en coupe le tour du tembé avec la SCIE SAUTEUSE en prend la défonceuse pour bien finir pour que ça donne la forme. en panse encor une fois pour bien lisse.

En passe au vernissage

j'ai mi deux couche de verni sur le bois pour le protéger en attend 2h pour que le verni sois bien sec en commence à rassemblé le plexiglas et le bois.

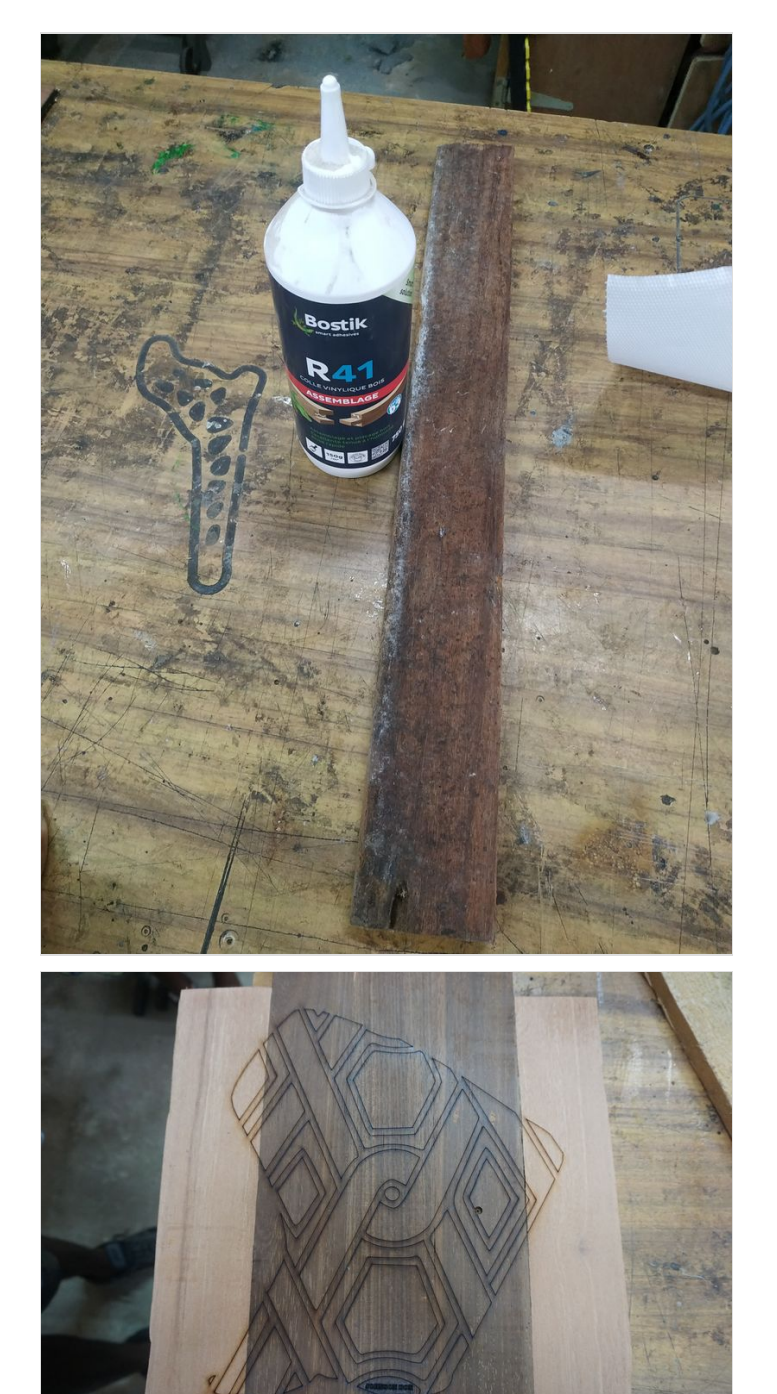

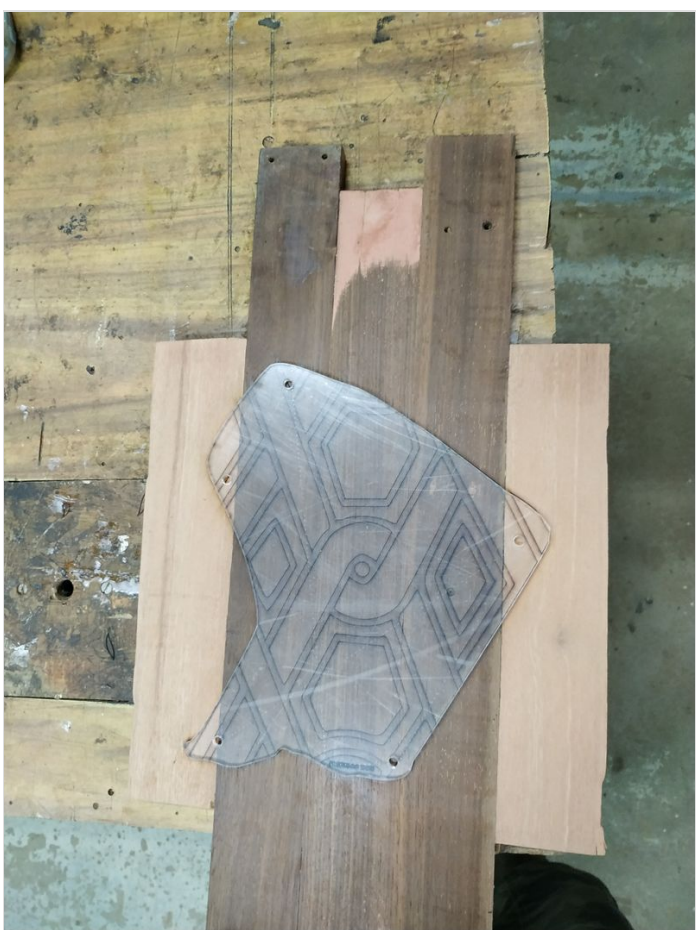

### <span id="page-4-0"></span>Étape 6 - PLOTTRE DECOUPE

En choisi les couleur moi j'ai choisi trois couleur différent une fois fais ca en mais sur la tapis de découpe mais le sur la plottre découpe en suite en télèporte tout les partir quand besoin en le mais sur du papier transfert pour vin le colle sur le plexiglas

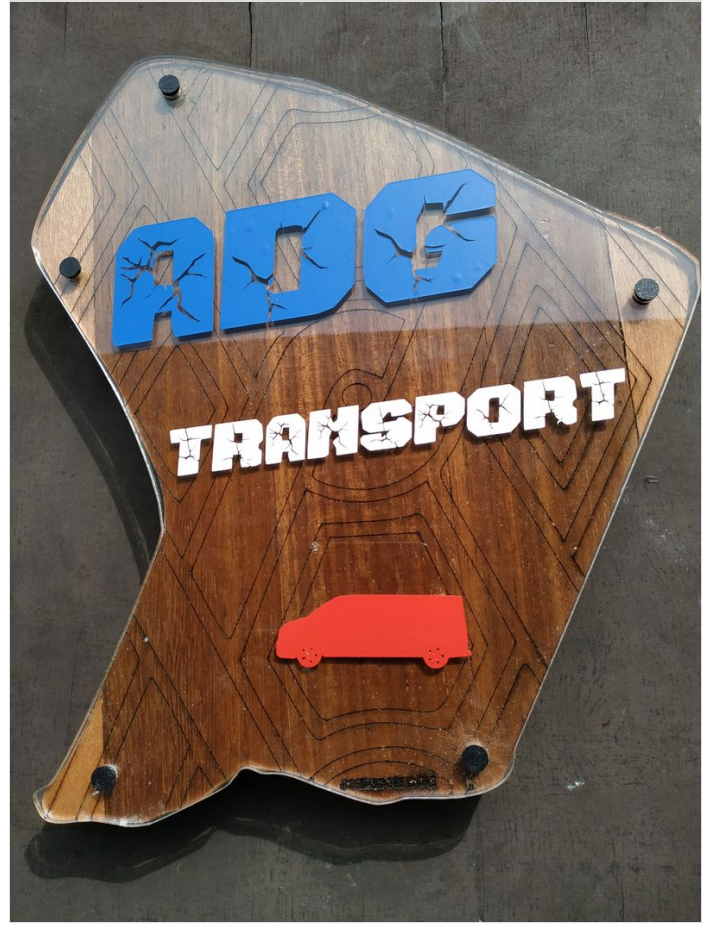

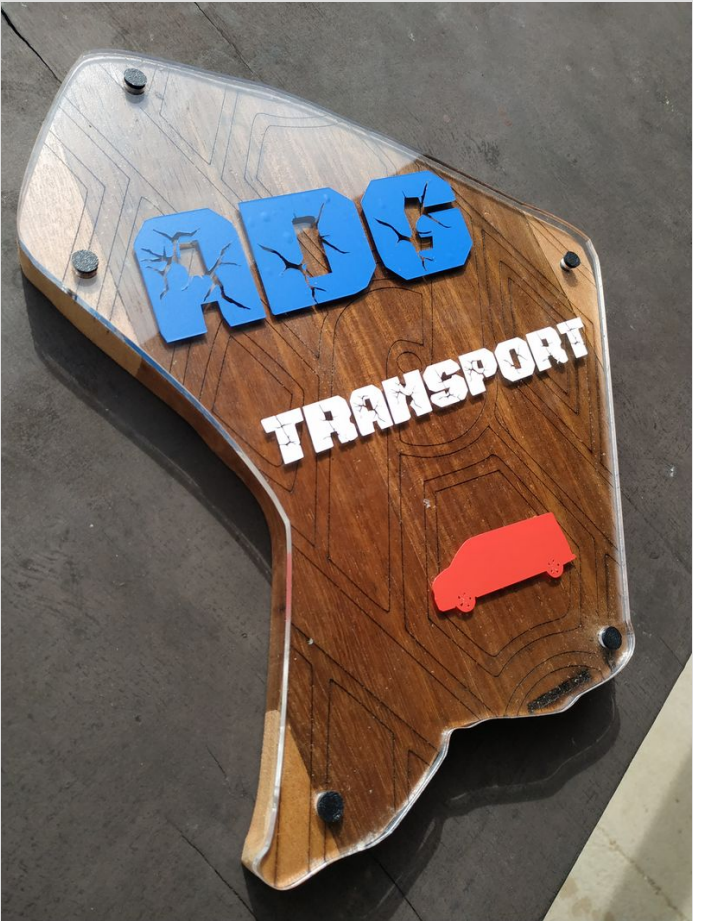